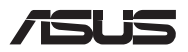

# *Руководство по обновлению*

### **Снятие крышки отсека**

**ПРИМЕЧАНИЕ:** Расположение элементов на нижней стороне может отличаться в зависимости от модели.

- A. Открутите винт(ы) на крышке, закрывающей отсек ноутбука.
- B. Ослабьте приподнимающий крышку винт.
- C. Выдвиньте крышку отсека и полностью снимите ее с ноутбука.

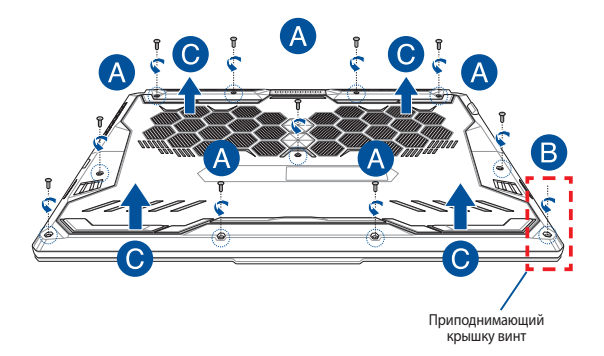

Для закрытия крышки отсека:

- A. Совместите крышку с отсеком.
- B. Закрепите крышку с помощью винта(ов).
- C. Затяните приподнимающий крышку винт.

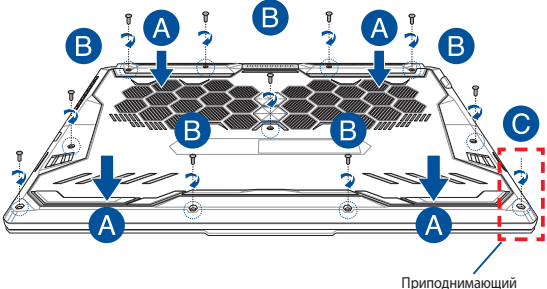

Приподнимающий крышку винт

### **Карта винта покрытия**

### **Модель 15"**

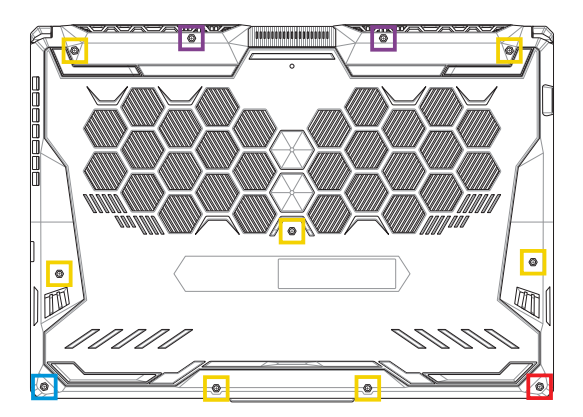

- M2,5 X 14 (2 шт.)
- M2,5 X 11 (7 шт.)  $\Box$
- M2,5 X 5,5 (1 шт.)
- M2,5 X 6 (1шт приподнимающий крышку винт)

### **Модель 17"**

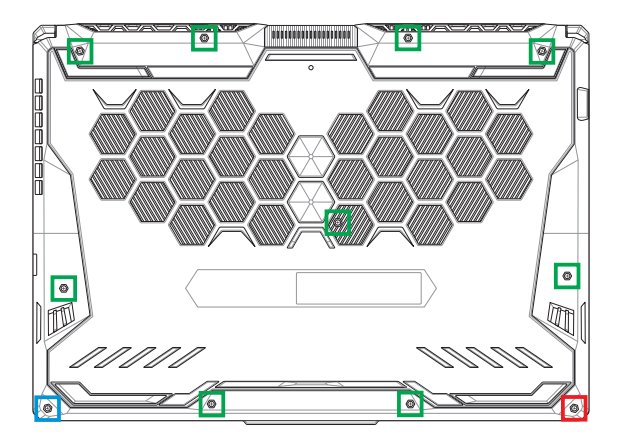

- M2,5 X 12 (9 шт.)
- M2,5 X 5,5 (1 шт.)
- M2,5 X 6 (1шт приподнимающий крышку винт)

## **Установка модуля оперативной памяти**

Увеличьте объем памяти ноутбука, установив модули памяти(RAM) в отсек памяти. При установке новой памяти обратитесь к инструкциям ниже

> **ВНИМАНИЕ!** Перед открытием отсека отключите все подключенные периферийные устройства, телефонные или телевизионные кабели и питание (например внешний блок питания, аккумулятор и т. п.

**ВАЖНО!** Информацию о возможности добавления памяти можно узнать в сервисном центре или у дилера. Для максимальной совместимости и надежности приобретайте память только у авторизованных дилеров.

#### **ПРИМЕЧАНИЕ:**

- Расположение элементов на нижней стороне и отсека памяти может отличаться в зависимости от модели.
- **•**  Рекомендуется выполнять установку памяти под наблюдением специалиста. Также можно обратиться за помощью в авторизованный сервисный центр.

A. Снимите крышку отсека.

**ПРИМЕЧАНИЕ:** Подробную информацию смотрите в разделе *Снятие крышки отсека* данного руководства.

- B. Выровняйте и вставьте модуль памяти в слот.
- C. Надавите на модуль памяти до щелчка.

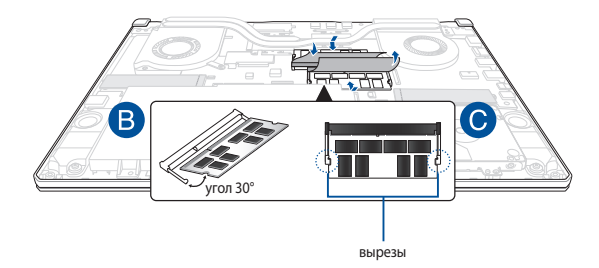

### **Установка жесткого диска**

При установке нового жесткого диска обратитесь к инструкциям ниже:

**ВАЖНО!** Для максимальной совместимости и надежности приобретайте жесткий диск только у авторизованных дилеров.

**ВНИМАНИЕ!** Перед открытием отсека отключите все подключенные периферийные устройства, телефонные или телевизионные кабели и питание (например внешний блок питания, аккумулятор и т. п.

#### **ПРИМЕЧАНИЕ:**

- **•**  Расположение элементов на нижней стороне и вид жесткого диска может отличаться в зависимости от модели, но установка жесткого диска остается прежней.
- Рекомендуется выполнять замену жесткого диска под наблюдением специалиста. Также можно обратиться за помощью в авторизованный сервисный центр.

A. Снимите крышку отсека.

**ПРИМЕЧАНИЕ:** Подробную информацию смотрите в разделе *Снятие крышки отсека* данного руководства.

- B. Откройте защелку разъема, затем отсоедините кабель от материнской платы.
- C. Открутите винты, крепящие корзину с жестким диском в отсеке.
- D. (Опционально) Если в ноутбуке установлен жесткий диск, слегка поднимите корзину с жестким диском.
- E. Отключите жесткий от разъема как показано на иллюстрации ниже.

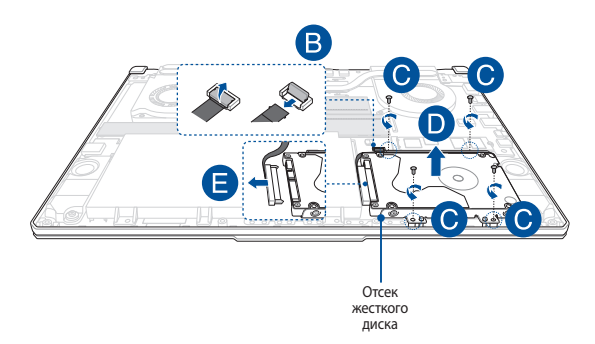

- F. (дополнительно) Если жесткий диск установлен в корзину, извлеките его, следуя инструкциям ниже:
	- 1. Открутите все винты на обеих сторонах корзины.
	- 2. Извлеките старый жесткий диск из корзины, затем поместите его на ровную сухую поверхность печатной платой вверх, как показано на рисунке ниже.

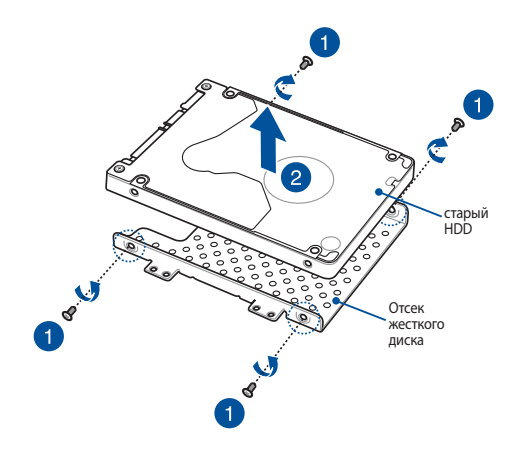

- G. Разместите новый жесткий диск в корзине печатной платой внутрь. Убедитесь, что разъемы жесткого диска не препятствуют установке.
- H. Поместите на место и закрутите винт(ы), открученный ранее.

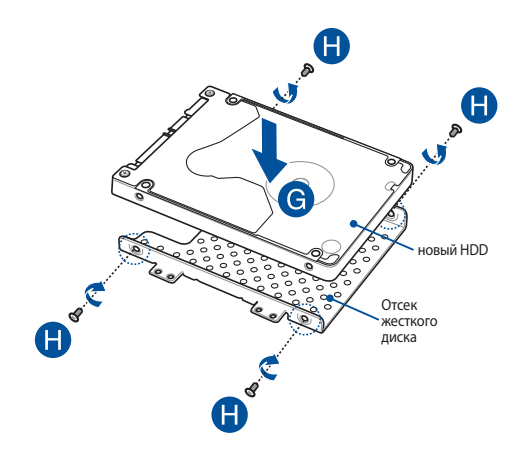

- I. Подключите разъем HDD к жесткому диску.
- J. Установите корзину с жестким диском обратно в отсек.
- K. Закрепите корзину ранее открученными винтами.
- L. Подключите кабель к материнской плате, затем нажмите защелку на разъеме для закрепления кабеля.

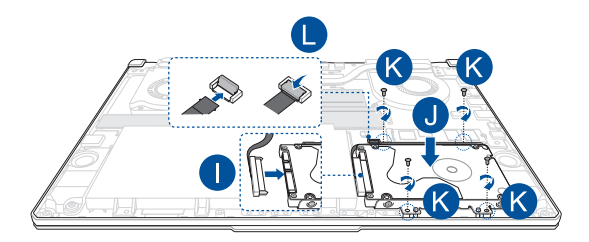

# **Установка карты M.2**

При установке карты M.2 обратитесь к инструкциям ниже:

**ВАЖНО!** Для максимальной совместимости и надежности приобретайте карту M.2 только у авторизованных дилеров.

**ВНИМАНИЕ!** Перед открытием отсека отключите все подключенные периферийные устройства, телефонные или телевизионные кабели и питание (например внешний блок питания, аккумулятор и т. п.

#### **ПРИМЕЧАНИЕ:**

- Расположение элементов на нижней стороне и карты М.2 может отличаться в зависимости от модели.
- **•**  Рекомендуется выполнять установку карты M.2 под наблюдением специалиста. Также можно обратиться за помощью в авторизованный сервисный центр.
- **•**  Слот M.2 2280 не поддерживает M.2 SATA SSD.

A. Снимите крышку отсека.

**ПРИМЕЧАНИЕ:** Подробную информацию смотрите в разделе *Снятие крышки отсека* данного руководства.

- B. Совместите и вставьте карту M.2 в слот.
- C. Закрепите карту M.2 с помощью поставляемого винта(ов).

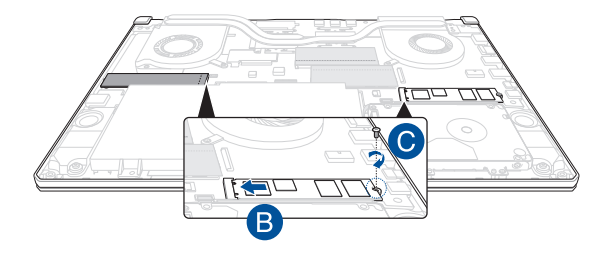

**ПРИМЕЧАНИЕ:** Второй слот для карт памяти M.2 доступен только на моделях GTX 1660 Ti и RTX 2060.

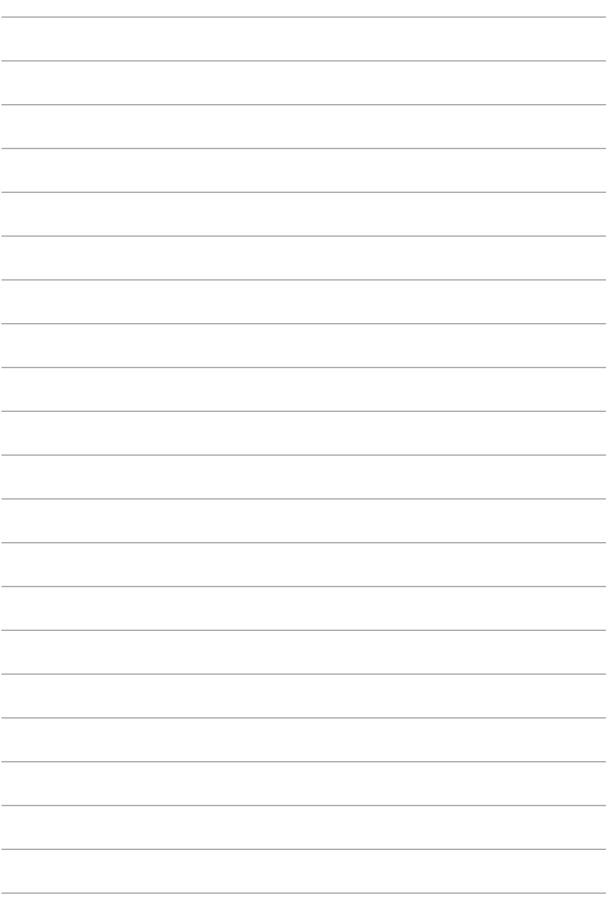